## **Test Nr. 1**

1 Hier kann Ihre Aufgabenstellung für den folgenden Lückentext stehen.

Ameise

2 Hier kann Ihre Aufgabenstellung für den folgenden Lückentext stehen.

Erstellen Sie weitere **als als eine Siene ist z.B. mit Hilfe der eckigen Klam-**

mern (**Mac:** *Alt + 5* und *6*. **Windows:** *AltGr + 8* und *9*) oder der

Toolbar über dem Bearbeitungsfeld. Klicken Sie auf das Zahnrad

oben rechts auf dem und wählen Sie dort un-

terschiedliche der Lücken auf dem

Dokument.

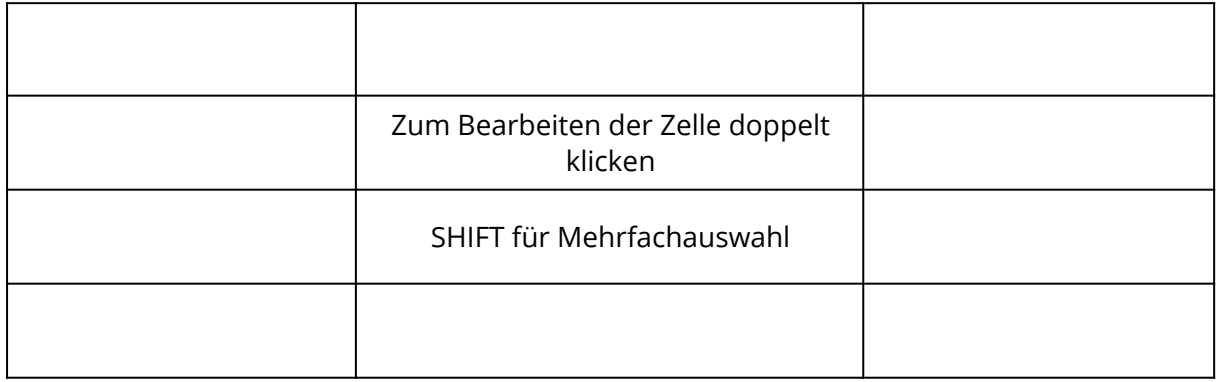

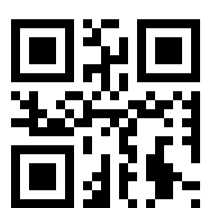

https://www.tutory.de/entdecken/dokument/test-19

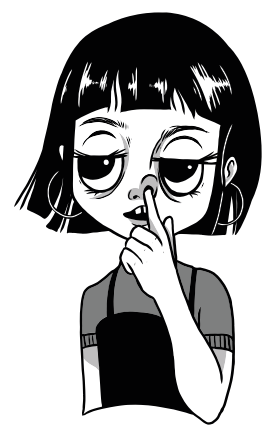